# Setting up experiment series with SetupSeries

# User Manual

Table of contents

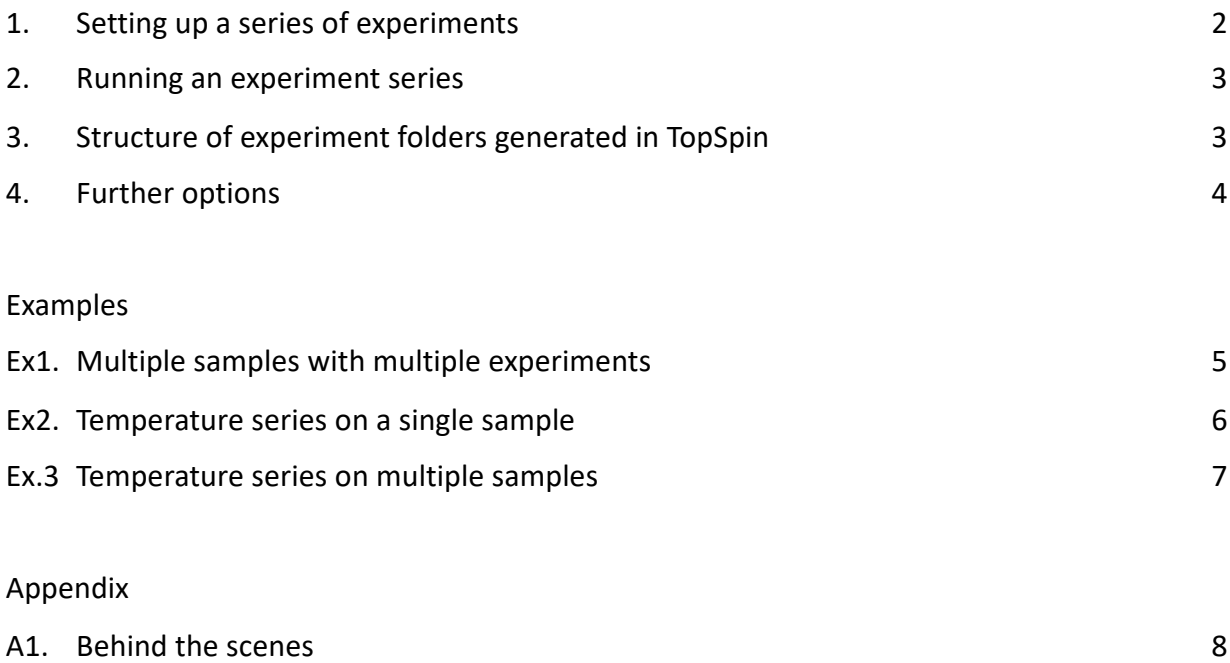

#### Setting up an experiment series

- **1. Prepare a new dataset** and copy all required types of experiments as "templates" into Exp. Nr. 1–9. Perform the necessary pulse calibrations and set the desired acquisition parameters.
- **2. Type** "**SetupSeries**" into Topspin command line. The following window will appear. It has three areas Setup, Experiment List and Options – that are described in greater detail below.

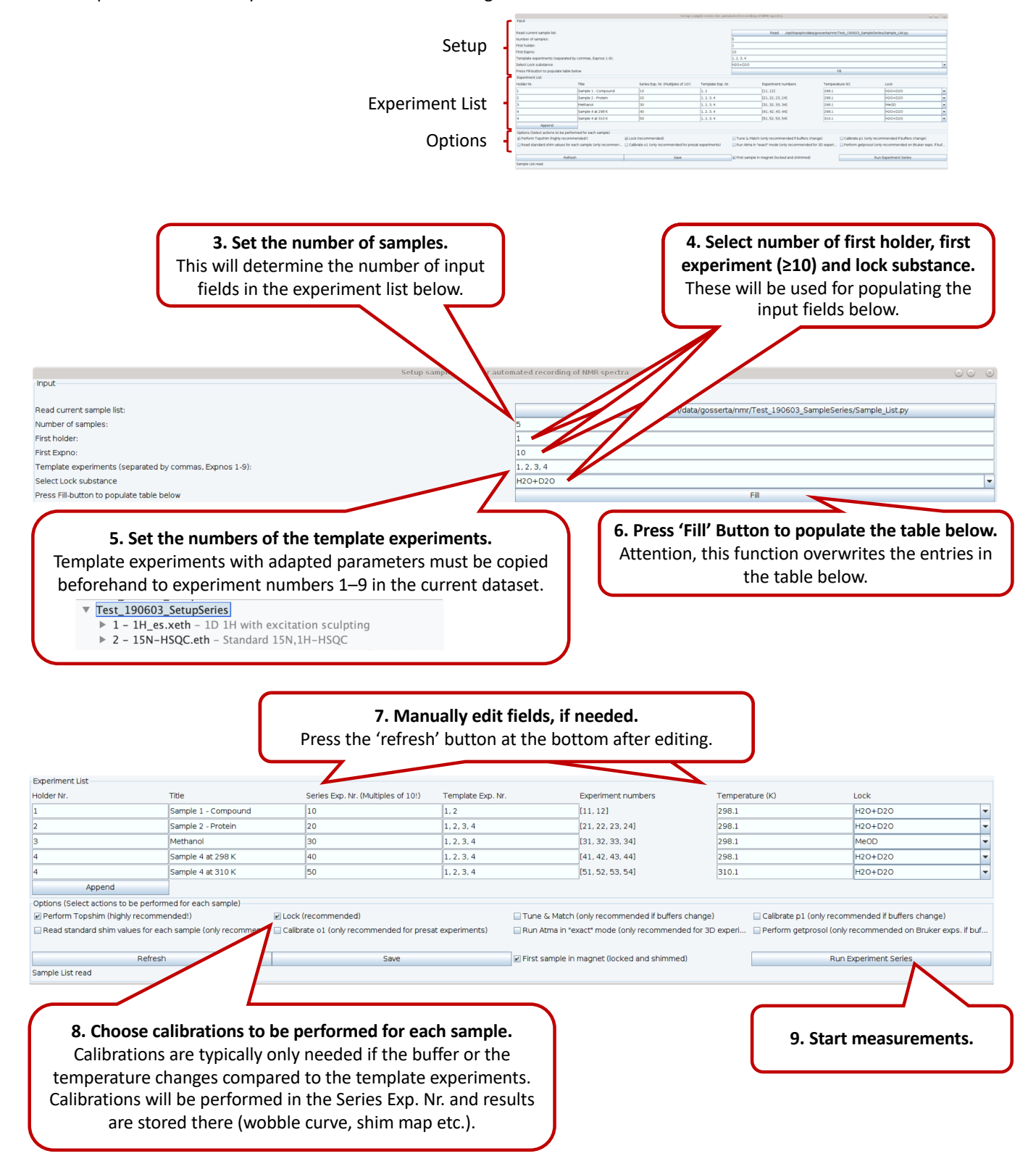

#### Running an experiment series

After pressing the 'Run' button, the dialog below will open and the experiments are started:

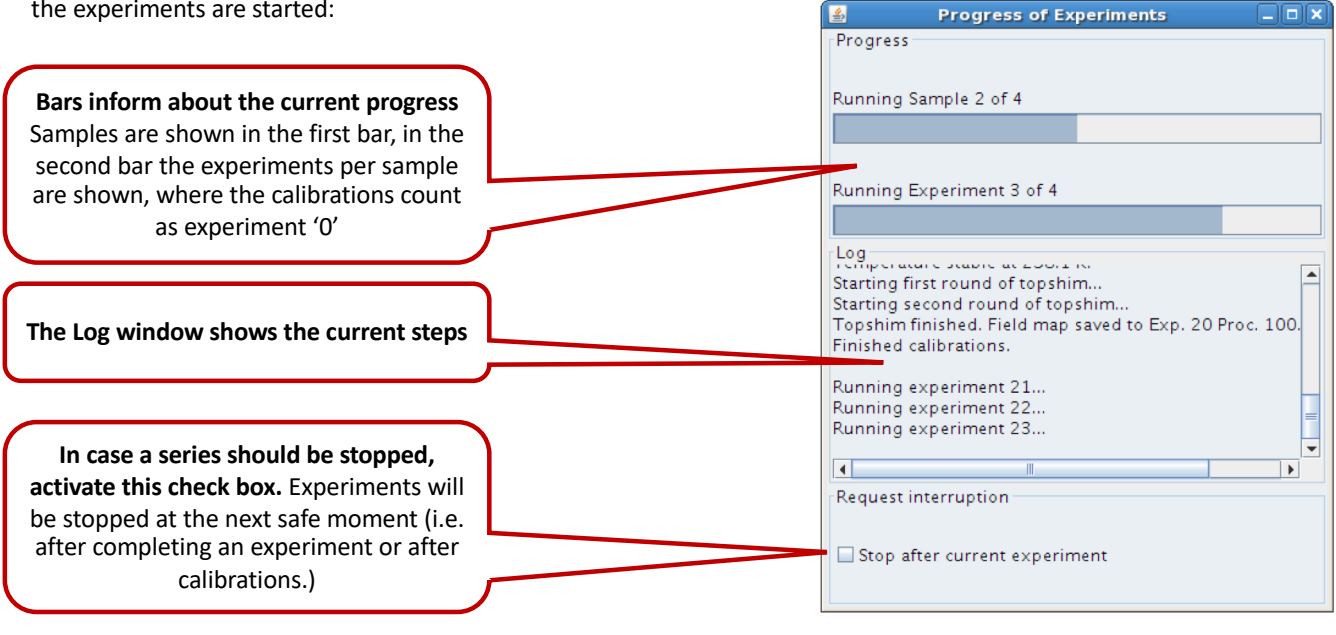

## Structure of experiment folders generated in TopSpin

After pressing the 'Run' button the script will progressively generate new experiments using the following structure:

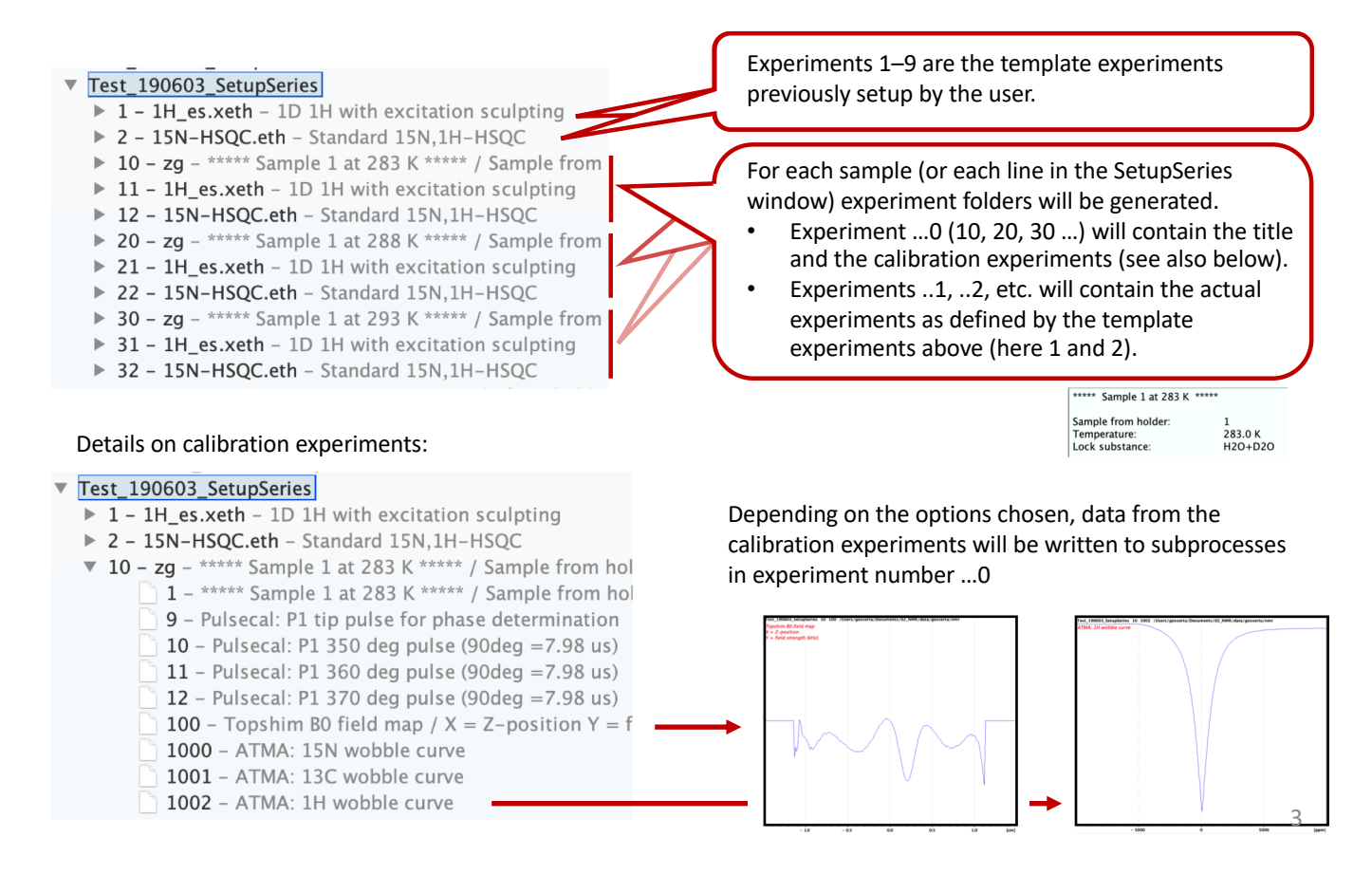

## Further options and explanations

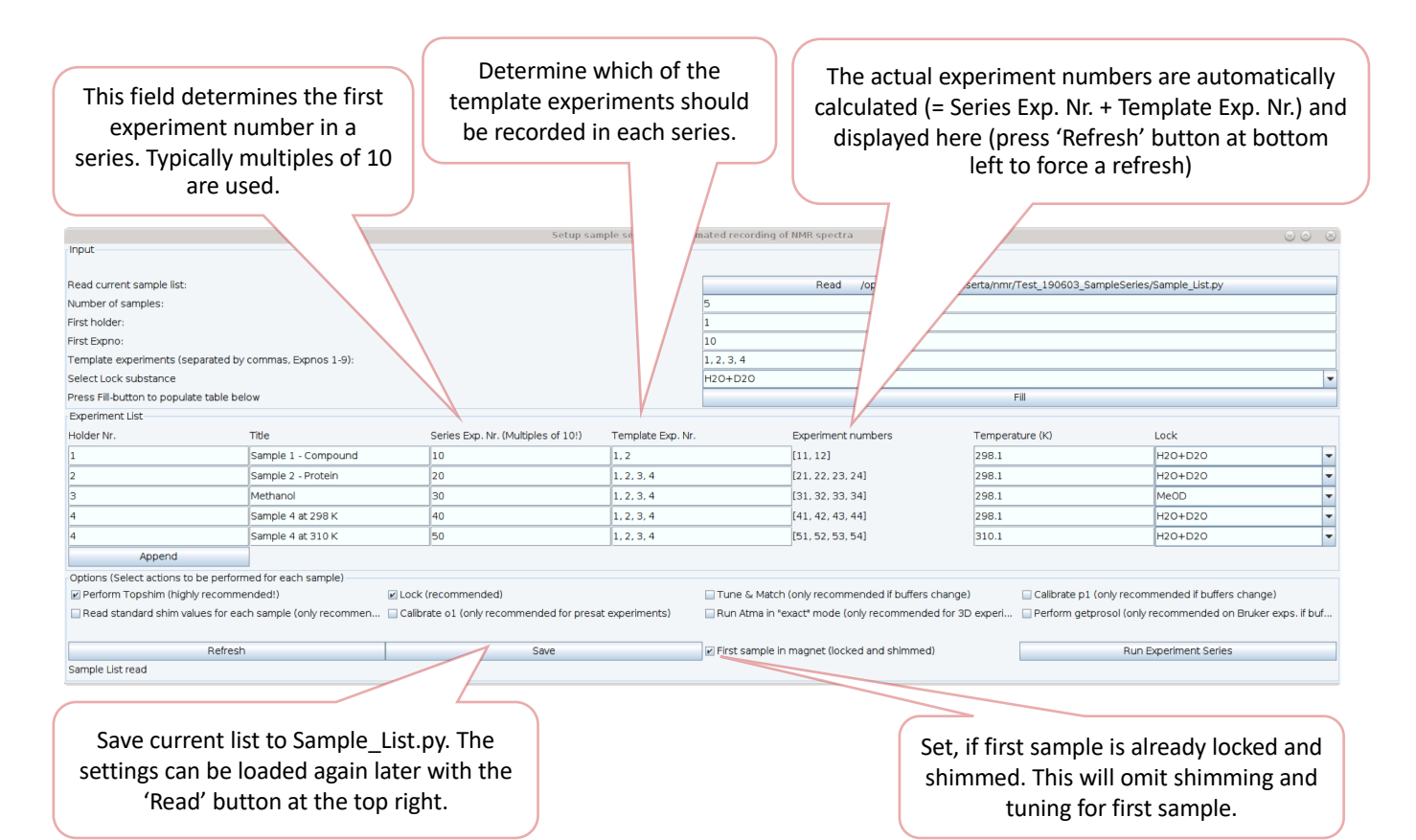

# Examples

## Multiple samples with multiple experiments

In this example, most features of the script are used. The scenario is that compounds are being tested for binding against a protein. For the protein, 4 experiments are being recorded: a 1D<sup>1</sup>H experiment (template experiment 1), two 1D 1H-T1rho experiments with two different spin lock durations (2 and 3) and a 2D [15N,1H]-HSQC (4). All experiments were previously set up in experiment numbers 1–4 as template experiments. For the compounds in holders 2 and 4, the HSQC is not recorded, that's why only experiments 1–3 will be recorded.

Additionally, the stock solutions of the compounds in DMSO-d6 shall be recorded, for which a different lock substance is needed (holders 6 and 7)

In the "Options" section in a addition to shimming, and locking, automated tuning and matching, pulse calibration and getprosol is chosen, in order to account for the change in solvent.

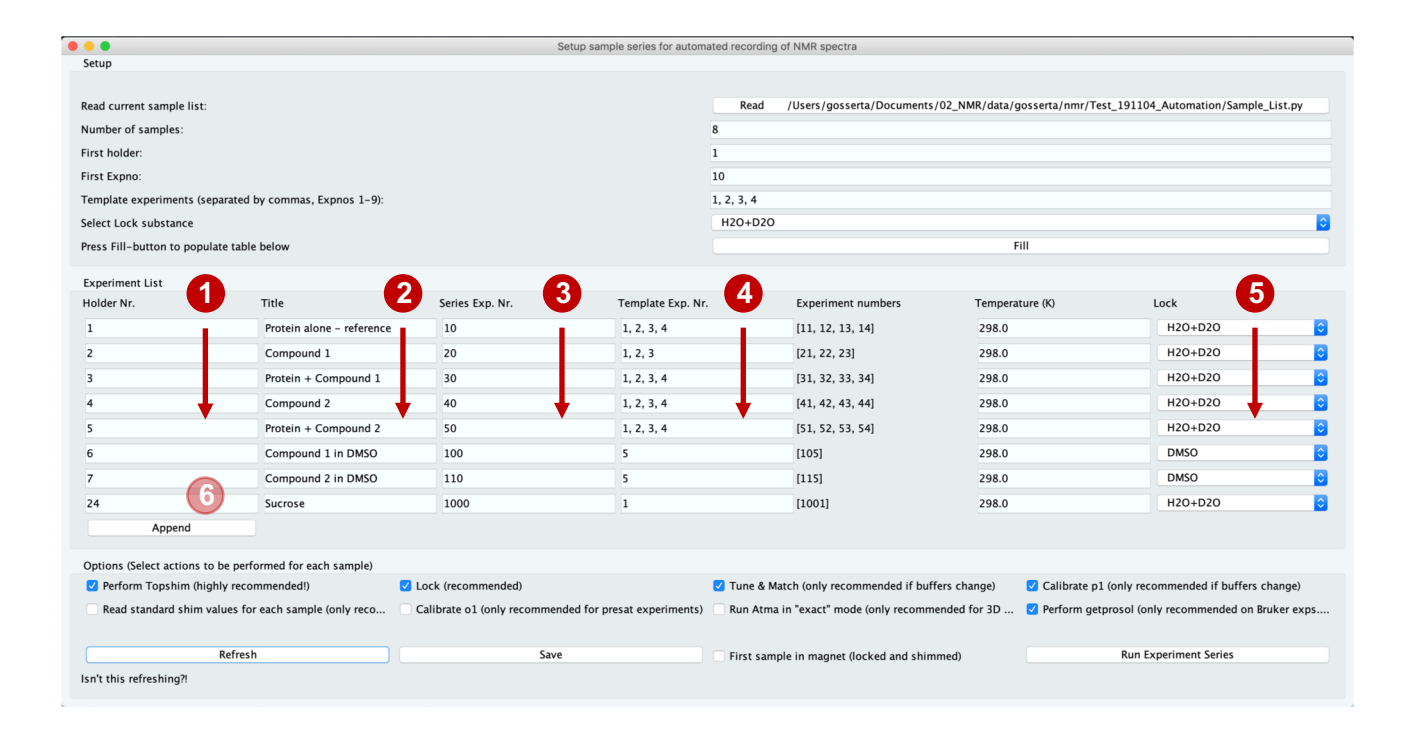

- Identify holder position in the sample changer for each sample. (They don't need to be in sequence) **1**
	- Set meaningful titles to identify experiments later.
- Set preferred starting numbers for experiments series (use multiples of 10 and don't repeat numbers, but otherwise you're free) **3**
- 4 Choose, which of the template experiments should be run on each sample. (As soon as you press the refresh button on the bottom left, the column next to it will be updated)
- Set individual lock substances. **5**

**2**

**6**

Put in the sucrose sample at the end of the measurement series.

#### Temperature series on a single sample

In this example a temperature series is measured on one sample (which is in holder 1 of the sample changer). For each temperature a 1D<sup>1</sup>H experiment and a 2D [<sup>15</sup>N,<sup>1</sup>H]-HSQC are recorded (previously set up in experiment numbers 1 and 2 as template experiments). For each temperature a single row needs to be filled in the "Experiment list". In the "Options" section the user chose to run topshim, to lock, and to run automated tuning and matching for each temperature step.

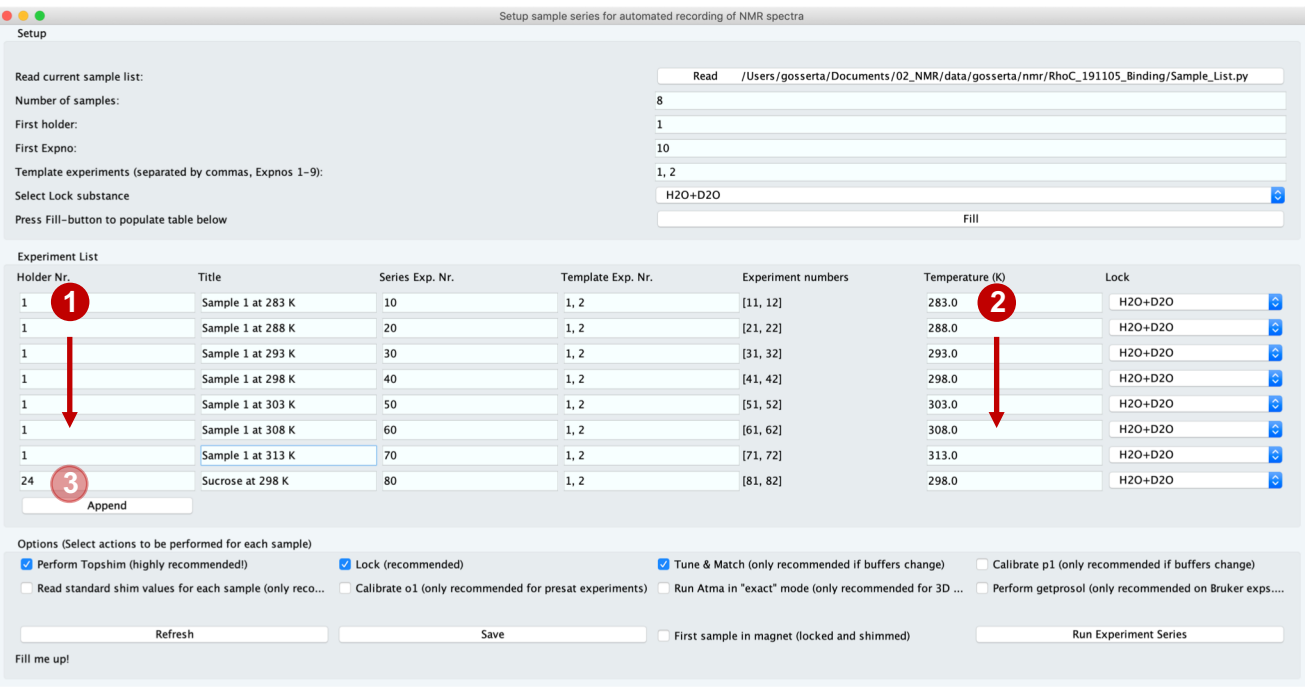

**1** Holder stays constantly on number 1

(no sample is being exchanged; however, topshim and other selected options are being performed.)

Temperatures are set here. **2**

**3**

Put in the sucrose sample at the end of the measurement series.

### Temperature series on multiple samples

In this example 3 samples are measured (which are in holders 1, 2 and 3 of the sample changer). For each temperature a 1D <sup>1</sup>H experiment is recorded (previously set up in experiment number 1 as a template experiments). For each sample, therefore, 3 rows are filled in the "Experiment list" for each respective temperature.

In the "Options" section the user chose to run topshim, to lock, and to run automated tuning and matching for each temperature step.

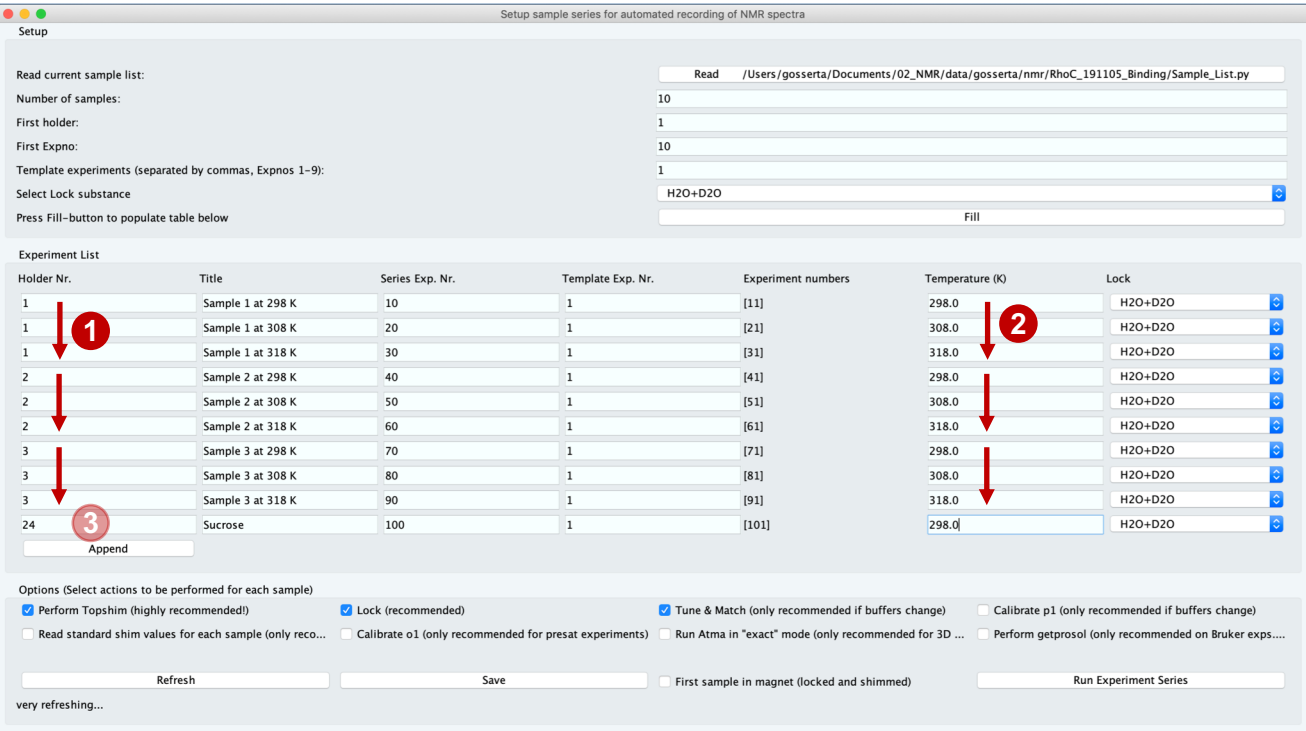

1 On each holder three different temperatures are measured.

2 Temperatures are set here.

Put in the sucrose sample at the end of the measurement series. **3**

# Appendix

#### Behind the scenes

The SetupSeries tool actually consists of two python scripts: SetupSeries.py and RunSeries.py.

SetupSeries.py provides the graphical user interface for filling in all the values and options needed for setting up an experiment series. RunSeries.py will then perform the actual experiments.

In the SetupSeries.py window, the user fills in all the required values. When the "Save" button is pressed, a text file in python format is written that contains all the information about the experiment series. This file is named "Sample List.py" and is saved in the data folder where the experiment series is run. It can be read in by pressing the button "Read /opt/topspin/…../SampleList.py" on the upper right of the SetupSeries window. (Here the full path to the Sample\_List.py file is shown). This file can in principle be edited manually, but this is not recommended.

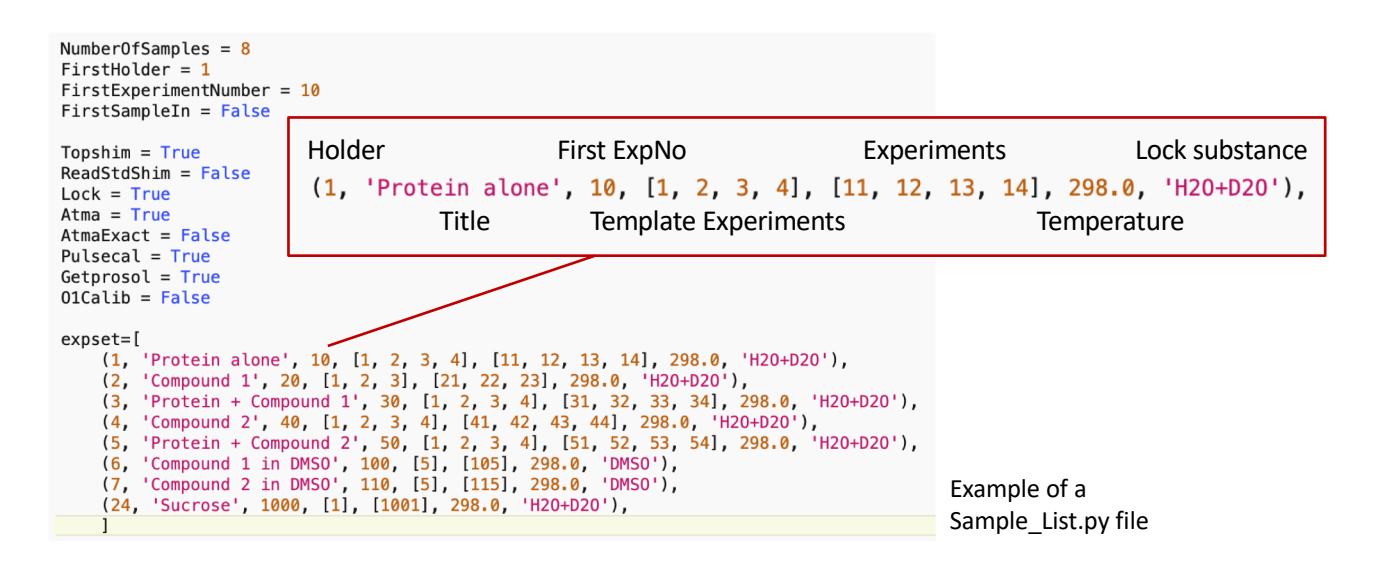

For starting the actual experiments, the user presses the "Run Experiment Series" button. At this point the Sample\_List.py file will be written again and the RunSeries.py script will be called.

The RunSeries.py script will load the Sample\_List.py file and start running the experiments according to the entries in that list. The user is informed about the progress in a simple information window. The user information shown here is also written to a log file called "automation.log", which is saved in the experiment data folder.

## **Credits**

The SetupSeries tool is based on code by Yaroslav Nikolayev, Simon Rüdisser and Alvar Gossert.